## **Спецификация**

# **ANTOS**

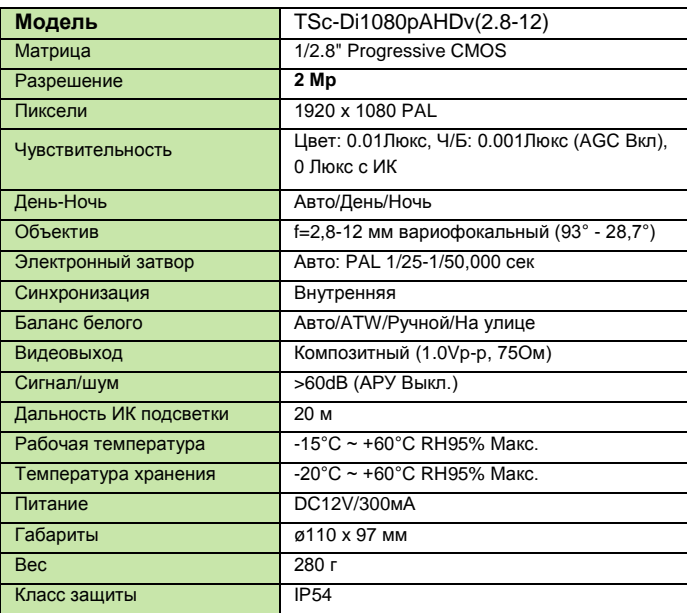

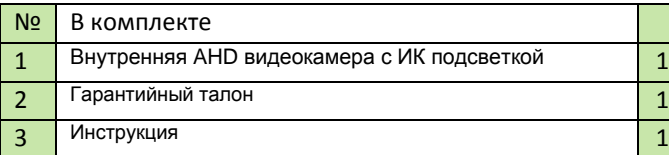

 $1/1$  По умолчанию камера работает в режиме AHD.

HY

# Инструкция

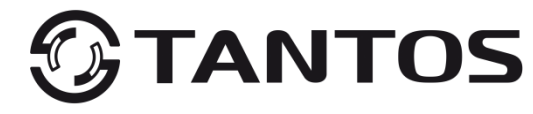

**www.Tantos.pro**

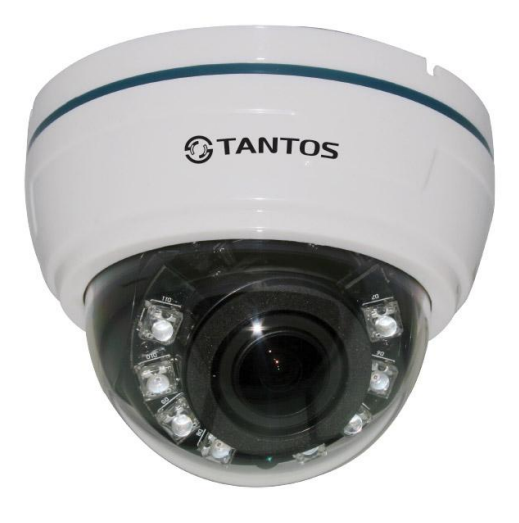

### **Внутренняя AHD видеокамера 1080P**

с функцией «День/Ночь»

# **TSc-Di1080pAHDv(2.8-12)**

 $\overline{\phantom{a}}$ 

#### **ВНИМАНИЕ:**

**перед началом эксплуатации изделия необходимо ознакомиться c инструкцией!**

В режиме AHD камера работает только с видеорегистраторами соответствующего формата!

При неисправности не пытайтесь самостоятельно разобрать или починить камеру. Неисправную камеру передайте Вашему продавцу.

#### **Габариты**

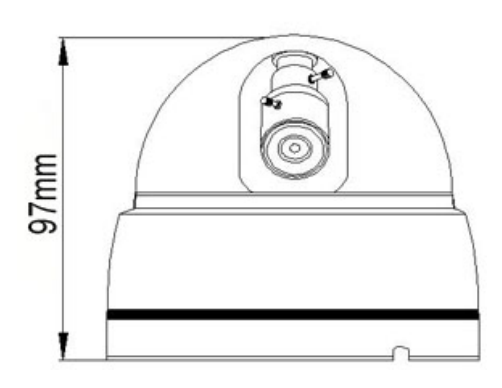

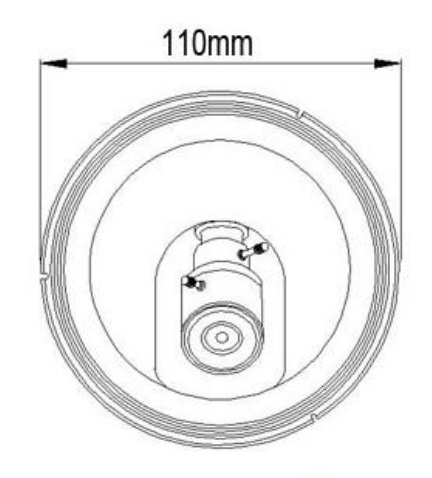

# **ANTOS**

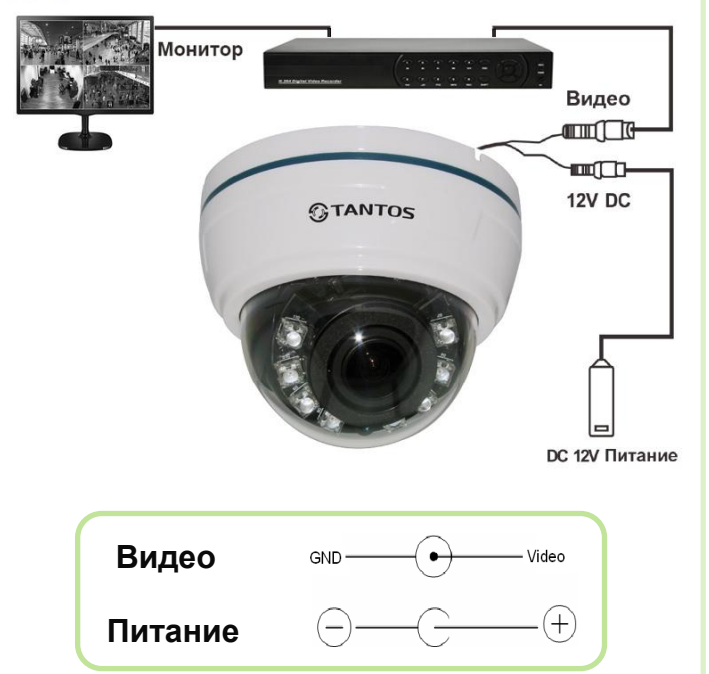

### **ВНИМАНИЕ:**

- Питание камеры, рабочая температура, полярность должны строго соответствовать заявленному в данной Инструкции.
- От удара молнии используются устройства грозозащиты.
- Для сохранения качества изображения и работоспособности камеры, соединительные кабели не должны быть очень большой длины (предварительно необходимо получить консультацию у технических специалистов).
- Избегайте попадания прямых солнечных лучей.
- Используйте изделие вдали от нагревательных элементов и батарей.

 $\blacksquare$ 

### **Подключение ПРОБЛЕМЫ И ПУТИ ИХ РЕШЕНИЯ Введение**

## **1. Нет изображения и нет питания**

- Возможно, отсутствует питание, проверьте питание. Проверьте правильность соединения Видеосигнала.
- Проверьте, что питание и сигналы доходят до камеры.

#### **2. Изображение «прыгает».**

 Возможно, питание камеры поступает импульсами. Необходимо использовать соответствующее оборудование для стабильного питания камеры.

#### **3. Цвет фона изображения меняется постоянно.**

- Электромагнитное поле флуоресцентных ламп вызывает изменение цвета. Это правильное явление для камер.
- Снижение количества флуоресцентных ламп или увеличение расстояния между камерами и флуоресцентными лампами может улучшить ситуацию. Использование синхронизации камер от сети может решить проблему.

#### **4. Смазанность изображения слишком велика.**

 Питание камеры нестабильно. Соединительный кабель неправильно подключен или имеет высокое сопротивление.

#### **5. Изображение черно-белое**

- Проверьте режимы вывода PAL/NTSC, они должны совпадать в настройках камеры и видеорегистратора.
- Возможно в настройках камеры, в разделе «День/Ночь» выставлено значение B/W.
- Если AHD камера переведена в аналоговый режим (CVBS) Выполните следующие операции:
- 1. Зайдите в OSD меню камеры
- 2. В меню ADJUST => поставьте COMET OFF.
- 3. Переключите камеру в AHD режим.
- 4. Верните в аналоговый режим (CVBS).

#### Изображение должно стать цветным.

Благодарим за покупку данной камеры!

Надеемся, что данное изделие удовлетворит Вашим требованиям по цене и качеству, что позволит построить оптимальную CCTV-систему.

Пожалуйста, внимательно ознакомьтесь с инструкцией перед началом эксплуатации изделия!

Комплект поставки и любые технические характеристики могут быть изменены производителем в любое время без предварительного уведомления.

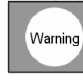

Для предотвращения удара электрическим током не помещайте камеру под воду на длительное время.

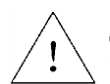

Данный знак сообщает о необходимости обратить особое внимание.

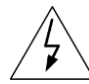

Данный знак сообщает о возможности удара электрическим током.

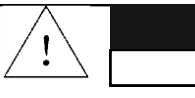

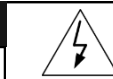

**ВНИМАНИЕ:**

**ВНИМАНИЕ:**

**НЕ ОТКРЫВАТЬ!**

**РИСК УДАРА ЭЛЕКТРИЧЕСКИМ ТОКОМ !**

 **НЕ ОТКРЫВАЙТЕ КОРПУС И НЕ РАЗБИРАЙТЕ ИЗДЕЛИЕ!**